<span id="page-0-0"></span>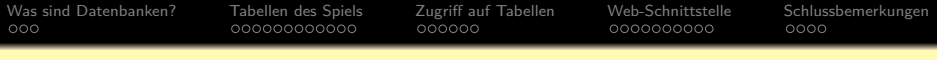

# **Kurzeinführung in Datenbanken am Beispiel des Spiels "Schemaverse"**

#### Prof. Dr. Stefan Brass

#### Universität Halle, Institut für Informatik

St[e](#page-0-0)fan Brass: Kurzeinführung in Datenbanken am Beispiel von Schemaverse<sup>(ロ)(タ)</sup>(タ)はミ)(ミ)(ミ)(コ)

<span id="page-1-0"></span>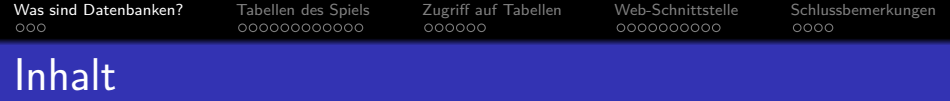

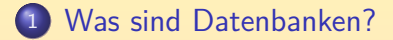

- [Tabellen des Spiels](#page-5-0)
- [Zugriff auf Tabellen](#page-18-0)
- [Web-Schnittstelle](#page-25-0)

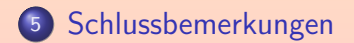

000000000000

000000

0000000000

 $0000$ 

# <span id="page-2-0"></span>Was sind Datenbanken? (1)

- Datenbanken dienen zur Verwaltung von Daten:
	- Man kann Daten in eine DB speichern (hineintun)
	- und sie wieder abfragen (nachschauen).

Entlastung des Gedächtnisses durch Notizen.

- Die Daten einer Datenbank (DB) sind strukturiert (häufig in Form von Tabellen), nicht einfach Texte.
- Dadurch sehr mächtige Such-/Filterfunktionen. Z.B. Lernkartei Deutsch/Englisch: Suche nach "hat".
- Auch für sehr große Datenmengen.

Yahoo hatte schon 2008 eine 2-Petabyte Datenbank: [\[http://www.computerworld.com/article/2535825/\]](http://www.computerworld.com/article/2535825/)

Bietet auch Aggregationsfunktionen (z.B. Summe).

# <span id="page-3-0"></span>Was sind Datenbanken? (2)

- Tabellen werden auch in Tabellenkalkulationen wie Excel genutzt, aber relationale Datenbanken:
	- bestehen meist aus mehreren Tabellen.
	- **funktionieren mit großen Datenmengen.**
	- unterstützen auch komplexere Auswertungen der Daten mit relativ einfachen Anfragen in SQL (DB-Sprache).
	- **erlauben gleichzeitige Zugriffe mehrerer Nutzer.**
- Hier wird die Datenbank für ein Mehrbenutzer-Spiel verwendet: Alle Spieler greifen auf einen gemeinsamen Datenbestand zu (und ändern ihn).
- Ein Datenbanksystem arbeitet ähnlich wie ein Webserver: Uber das Netz kommt eine Anfrage, er schickt die Antwort.

000000000000

000000

0000000000

 $0000$ 

## <span id="page-4-0"></span>Was sind Datenbanken? (3)

- Während man in eine Excel-Tabelle einfach Daten einfüllt, muss man bei einer relationalen Datenbank erst die benötigten Tabellen in einem DB-Schema deklarieren. Es hat aber auch Vorteile, wenn die Struktur der Daten "bedachter" ist, und nicht wild wächst. Mehr Prüfungen, Steigerung der "Datenqualität".
- Die Datenbank enthält ein Abbild eines Ausschnitts der realen/gedachten Welt. Man muss die für die Anwendung nötigen Strukturen erkennen und in Tabellen fassen.
- Bekannte Datenbanksysteme: MySQL, SQL Server, Oracle. Historie: [\[https://hpi.de/naumann/projects/rdbms-genealogy.html\]](https://hpi.de/naumann/projects/rdbms-genealogy.html)
- Hier wird PostgreSQL verwendet (Open Source, kostenlos). Vorreiter der objektrelationalen Datenbanken. [\[https://www.postgresql.org/docs/manuals/\]](https://www.postgresql.org/docs/manuals/)

<span id="page-5-0"></span>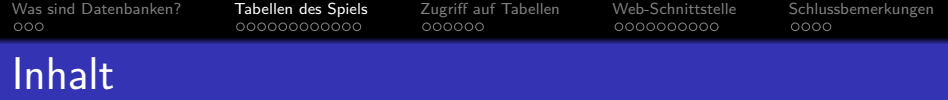

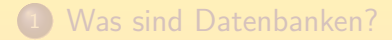

- [Tabellen des Spiels](#page-5-0)
- [Zugriff auf Tabellen](#page-18-0)
- [Web-Schnittstelle](#page-25-0)

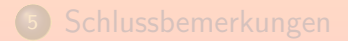

<span id="page-6-0"></span>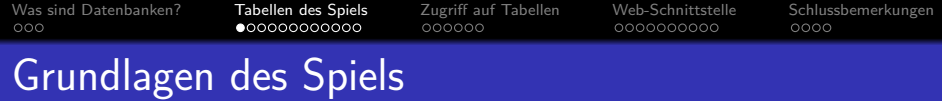

Es gibt ein Universum mit Planeten.

Das Universum ist 2D: Die Planeten haben (X,Y)-Koordinaten. Die Koordinaten sind jeweils ganze Zahlen, offenbar von -10 Mio. bis +10 Mio.

- Man hat einen Heimatplaneten, kann aber weitere "erobern".
- Resourcen: Geld und Treibstoff (1:1 konvertierbar).
- Man kann Raumschiffe bauen, ihre Eigenschaften verbessern.
- Aktionen, die Raumschiffe ausführen können:
	- . "Mining" (Gewinnung von Treibstoff auf einem Planeten).
	- Zu einem anderen Planeten fliegen.
	- Ein anderes Raumschiff angreifen.
	- Ein anderes Raumschiff (oder sich selbst) reparieren.

## <span id="page-7-0"></span>Wichtige Tabellen (1): Spieler

• Die Tabelle my player enthält die Daten des Spielers:

Virtuelle Tabelle (Sicht), deswegen für jeden Spieler anderer Inhalt. Die

Daten stammen aus der Tabelle player (nur für Administrator zugreifbar).

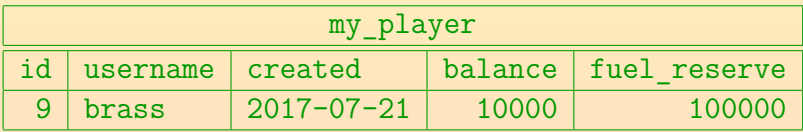

- id: Eindeutige Nummer des Spielers.
- username: Benutzername des Spielers.
- created: Zeitstempel wann der Spieler angelegt wurde.
- balance: Geld des Spielers (Kontostand).
- **o** fuel reserve: Treibstoff-Vorrat des Spielers.
- Es gibt noch weitere Spalten (u.a. Passwort im Klartext).

000000

0000000000

 $0000$ 

## <span id="page-8-0"></span>Wichtige Tabellen (2): Planeten

● Die Tabelle planets enthält die Daten der Planeten (aktuell 500 Zeilen, hier nur "mein Planet"):

Eingeschränkte Sicht auf nur für Administratoren zugreifbare Tabelle planet.

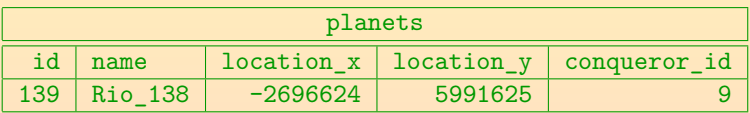

- id: Eindeutige Nummer des Planeten.
- name: Name des Planeten.
- mine\_limit: Max. Anzahl Schiffe beim Treibstoff-Abbau.
- location\_x, location\_y: Koordinaten des Planeten.
- conqueror id: ID des Spielers, dem der Planet gehört.
- location:  $(X, Y)$ -Koordinaten zusammen (Typ point).

## <span id="page-9-0"></span>Wichtige Tabellen (3): Raumschiffe

#### • my ships enthält die Daten eigener Raumschiffe.

Die Tabelle hat insgesamt 30 Spalten.

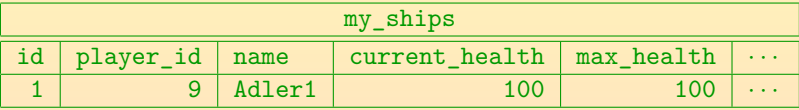

- id: Eindeutige Nummer des Raumschiffes.
- player id: Nr. des Spielers, dem das Schiff gehört.

Überflüssig: Diese Sicht auf die für normale Spieler nicht zugreifbare Tabellen ship und ship\_control enthält nur eigene Schiffe.

- name: Name des Raumschiffs.
- current health: Lebenspunkte des Raumschiffs.

Bei 0 Lebenspunkten kann das Schiff keine Aktion mehr ausführen, kann aber für eine gewisse Zeit noch repariert werden.

• max health: Volle Lebenspunktezahl (kein Schaden).

## <span id="page-10-0"></span>Wichtige Tabellen (4): Raumschiffe

• Weitere Spalten von my ships:

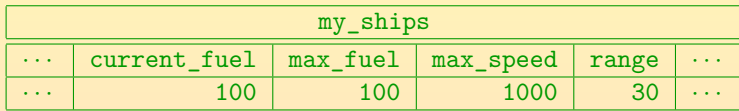

current\_fuel: Treibstoff-Menge im Tank.

Treibstoff kann "gebeamt" werden: Solange my\_player.fuel\_reserve > 0 kann man alle seine Schiffe auftanken, egal wo sie sind.

- max fuel: Größe des Tanks.
- max speed: Maximal mögliche Geschwindigkeit.

Die Anderung der Geschwindigkeit um 1 (oder Richtungs änderung um 1°) kostet eine Treibstoff-Einheit. Mit 100 Treibstoff-Einheiten kann man also bis zur Geschwindigkeit 50 beschleunigen und wieder abbremsen.

• range: Maximale Entfernung, in der Aktionen möglich sind. Zum Beispiel Angriffe auf fremde Raumschiffe.

## <span id="page-11-0"></span>Wichtige Tabellen (5): Raumschiffe

• Noch mehr Spalten von my ships:

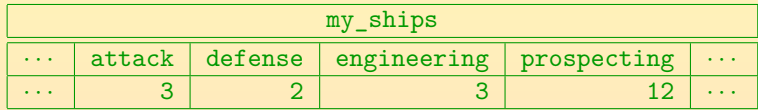

• attack: Angriffsstärke (gegenüber anderen Schiffen).

Formel für Schaden aus der Dokumentation (defense\_efficiency=50): damage = my\_ships.attack \* (50/(enemy.defense+50)) Ein Schiff mit attack=5 zieht von einem mit defense=2 in jeder Zeiteinheit 4 Lebenspunkte ab (also auf 0 nach ca. 4 Minuten).

- o defense: Verteidigungsstärke (Schutzschild).
- engineering: Reparaturmöglichkeit.

Die Reparatur-Aktion erhöht die Lebenspunkte um diesen Wert pro "tic".

**• prospecting: Fähigkeit zum Abbau von Treibstoff.** 

Man kann 20 Punkte über diese vier Eigenschaften verteilen.

# <span id="page-12-0"></span>Wichtige Tabellen (6): Raumschiffe

• Und noch mehr Spalten von my ships:

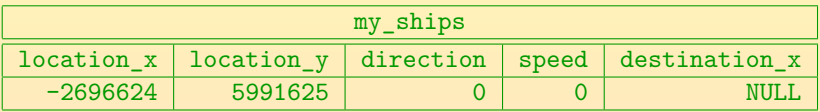

- location\_x/location\_y/location: Position des Schiffes.
- o direction/target direction: Flugrichtung.

Angabe in Grad: 0: in x-Richtung (Osten), 90: in y-Richtung (Norden), 180: entgegen x-Richtung (Westen), 270: entgegen y-Richtung (Suden). ¨ Wenn der target-Wert abweicht, gab es nicht genügend Treibstoff.

speed/target\_speed: Geschwindigkeit.

Mit Geschwindigkeit 1000 würde man in einer Stunde (360 tics) erst 1.8% der All-Ausdehnung in x-Richtung durchfolgen haben.

 $\bullet$  destination x/destination y/destination: Ziel. Statt die Richtung zu berechnen, kann man die Ziel-Koordinaten setzen.

# <span id="page-13-0"></span>Wichtige Tabellen (7): Raumschiffe

**• Letzte Folie mit Spalten von my ships:** 

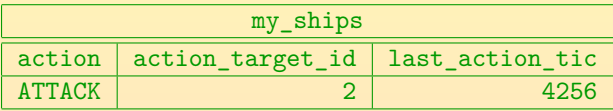

• action: Aktion, die das Schiff ausführen soll: MINE, ATTACK, oder REPAIR.

> Die Aktion wird beim nächsten "tic" ausgeführt und dann bei jedem folgenden "tic" bis man den Wert in dieser Spalte ändert.

• action target id: Nr. des Schiffes/Planeten, auf die sich die Aktion bezieht.

Für ATTACK oder REPAIR Schiff-ID, für MINE Planet-ID.

last\_action\_tic: Letzte Zeiteinheit, bei der eine Aktion ausgeführt wurde.

Es gibt außerdem: last\_living\_tic, last\_move\_tic

# <span id="page-14-0"></span>Wichtige Tabellen (8): Preisliste für Upgrades

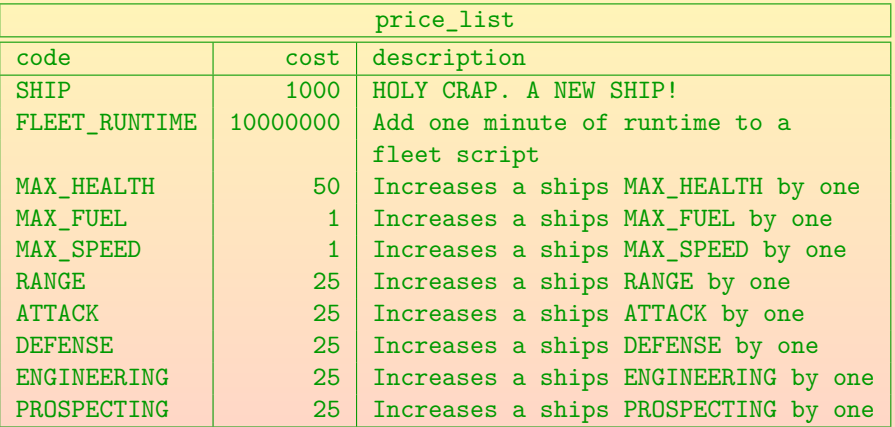

"fleet scripts" sind Programme (in PL/pgSQL), die die Schiffe automatisch steuern (z.B. auch in Abwesenheit des Spielers Eindringlinge automatisch angreifen).

<span id="page-15-0"></span>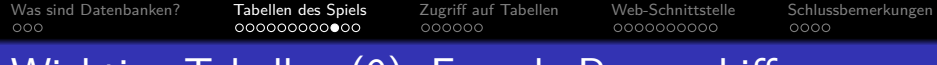

### Wichtige Tabellen (9): Fremde Raumschiffe

o ships in range listet Raumschiffe von anderen Spielern, die sich in Reichweite befinden (feindlich?).

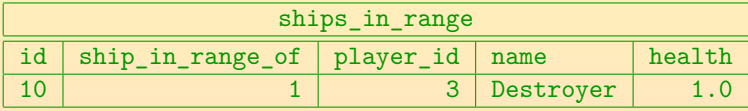

- id: ID des fremden Schiffes.
- ship in range of: ID des eigenen Schiffes.
- player id: Besitzer des fremden Schiffes.
- name: Name des fremden Schiffes.
- health: Schadensstatus des fremden Schiffes.

Berechnet als current\_health/max\_health des fremden Schiffes.

• location: Position des fremden Schiffes (point).

## <span id="page-16-0"></span>Wichtige Tabellen (10): Andere Spieler

Die Tabelle online\_players listet alle Spieler, die momentan angemeldet sind:

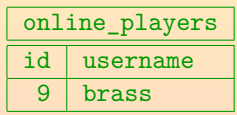

- id: Eindeutige Nummer des Spielers.
- username: Benutzername des Spielers.

<span id="page-17-0"></span>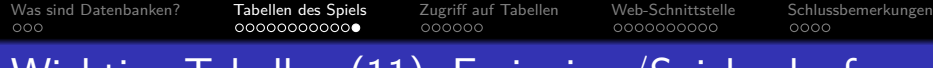

### Wichtige Tabellen (II): Ereignisse/Spielverlauf

O Die Tabelle my events enthält den Spielverlauf:

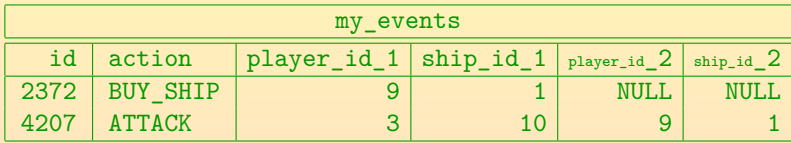

• id: Global eindeutige Nummer des Events.

Es sind viele, weil alle 10 Sekunden die Aktion "TIC" protokolliert wird.

- action: Ereignis-Typ.
- $\bullet$  player id  $1/2$ : Nr. des ausführenden/betroffenen Spielers.
- $\bullet$  ship\_id\_1/2: Nr. des ausführenden/betroffenen Schiffes.
- location: Ort des Ereignisses.
- public: Ergnis für alle Spieler sichtbar.
- tic/toc: Nr. des Zeitpunktes und tatsächliche Uhrzeit.

<span id="page-18-0"></span>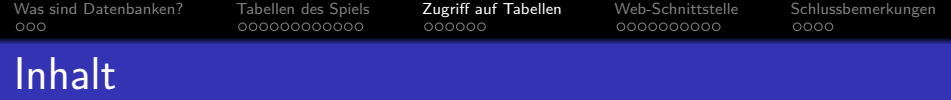

#### <sup>1</sup> [Was sind Datenbanken?](#page-1-0)

#### [Tabellen des Spiels](#page-5-0)

- <sup>3</sup> [Zugriff auf Tabellen](#page-18-0)
- 4 [Web-Schnittstelle](#page-25-0)

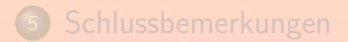

000000000000

0000000000

# <span id="page-19-0"></span>Zugriff mit phpPgAdmin (1)

• Zugriff auf die Datenbank ist möglich mit der Webschnittstelle "phpPgAdmin": [https://appinventor.informatik.uni-halle.de/](https://appinventor.informatik.uni-halle.de/phppgadmin/index.php) [phppgadmin/index.php](https://appinventor.informatik.uni-halle.de/phppgadmin/index.php)

> Auf dem Startbildschirm (Balken "Introduction" oben unter "phpPgAdmin") könnte man auch die Sprache Deutsch einstellen.

- **.** Im linken Bereich auf Server "PostgreSQL" klicken.
- Benutzername und Passwort für die Datenbank eingeben.
- o Nun wählt man die Datenbank "schemaverse".
- Darin wiederum das Schema "public".
- Darauf klicken: Listet u.a. "Tables" und "Views".

000000000000

 $000000$ 

0000000000

 $0000$ 

# <span id="page-20-0"></span>Zugriff mit phpPgAdmin (2)

- **Die meisten Tabellen sind nur für den Besitzer der** Datenbank (Nutzer schemaverse) zugänglich. Wenn man will, kann man sich aber das Schema anzeigen lassen (Spalten).
- Als normaler Spieler kann man auf die "Views" ("Sichten") zugreifen, das sind virtuelle Tabellen, die aus den Daten der eigenlichen Tabellen berechnet werden.

Auf diese Art kann man z.B. nur die Daten der eigenen Schiffe sehen.

- Wenn man auf eine Sicht wie "my\_player" klickt, wird zunächst das Schema (Tabellenspalten) angezeigt. Hier gibt es den Knopf "ALTER" zur Änderung z.B. des Spaltennamens. Wenn man das aber versucht, erscheint die Meldung "Keine Berechtigung".
- In der Fußzeile gibt es den Knopf "Browse", damit wird der ganze Tabelleninhalt angezeigt.

<span id="page-21-0"></span>[Was sind Datenbanken?](#page-1-0) [Tabellen des Spiels](#page-5-0) [Zugriff auf Tabellen](#page-18-0) [Web-Schnittstelle](#page-25-0) [Schlussbemerkungen](#page-36-0)  $000$ 000000000000 ററ∙ോററ 000000000  $0000$ Zugriff mit phpPgAdmin (3)

Einige Tabellen sind sehr groß.

Z.B. planets, my\_events. Dann ist Browse wenig hilfreich.

• Wenn man auf Select klickt, bekommt man die Möglichkeit, einfache Filter anzugeben.

Z.B. kann man bei planets nur den/die Planeten selektieren, bei denen die Spalte conqueror\_id die eigene Benutzernummer enthält.

• Viel mehr Möglichkeiten bietet die Datenbanksprache SQL, die in der Vorlesung "Datenbanken I" gelehrt wird.

> Um eine SQL-Anfrage einzugeben, klicke man auf den Link SQL in der Kopfzeile (rechts oben). Es öffnet sich dann ein neues Fenster für die Abfrage, die Antwort erscheint aber im ursprünglichen Fenster. (Wenn man vorher mit dem Select-Formular gearbeitet hat, kann man hier die generierte Anfrage sehen. Sie ist aber unnötig kompliziert.)

000000000000

0000000000

# <span id="page-22-0"></span>Zugriff mit phpPgAdmin (4)

- Meine Planeten:
	- SELECT  $*$
	- FROM planets
	- WHERE conqueror  $id = (SELECT id FROM my player)$

Groß/Kleinschreibung, Leerplatz und Zeilenumbrüche sind in SQL egal.

Planeten mit Entfernung *<* 500000 von Planet Nr. 139:

SELECT  $x.id, x.name, x.location \iff y.location$ FROM planets x, planets y WHERE  $x$ . location  $\leq$  y. location  $\leq$  500000  $AND \t v.id = 139$ 

Der Operator <-> berechnet in PostgreSQL die euklidische Distanz zwischen zwei Werten vom Typ point.

# <span id="page-23-0"></span>Zugriff mit phpPgAdmin (5)

o Interessante Ereignisse, chronologisch sortiert:

SELECT \* FROM my\_events WHERE action <> 'TIC' ORDER BY id

In SQL schreibt man <> für  $\neq$ . Zeichenkettenkonstanten werden in '...' eingeschlossen. Umgekehrt chronologische Sortierung: ORDER BY id DESC.

• Wie viele Planeten gibt es überhaupt?

SELECT COUNT(\*) FROM planets

Wenn Sie nur Planeten zählen wollen, die niemand gehören, fügen Sie WHERE conqueror\_id IS NULL hinzu.

Sie können auch MIN(location\_x), MAX(location\_x) verwenden,

um die Ausdehnung des Universums in X-Richtung zu erfahren.

000000000000

 $00000$ 

000000000

### <span id="page-24-0"></span>Ausblick: Spiel-Aktionen mit SQL

• Um ein neues Raumschiff zu bauen, fügt man eine Zeile in my\_ships ein:

INSERT INTO my\_ships(name, attack, defense, engineering, prospecting) VALUES ('MyShip', 5, 1, 4, 10)

- **Es gibt für alle SQL-Aktionen Funktionen, z.B.** SHIP COURSE CONTROL(Ship ID, Target Speed, Target Direction, Destination)
- So startet man Schiff 1 zum Mittelpunkt des Universums: SELECT SHIP COURSE CONTROL(1, 1000, NULL, POINT(0,0))

[\[https://schemaverse.com/tutorial/tutorial.php?page=Movement\]](https://schemaverse.com/tutorial/tutorial.php?page=Movement)

<span id="page-25-0"></span>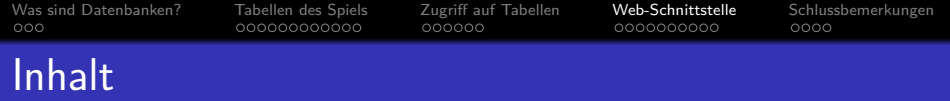

#### <sup>1</sup> [Was sind Datenbanken?](#page-1-0)

- [Tabellen des Spiels](#page-5-0)
- <sup>3</sup> [Zugriff auf Tabellen](#page-18-0)
- <sup>4</sup> [Web-Schnittstelle](#page-25-0)

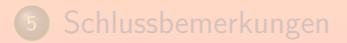

<span id="page-26-0"></span>[Was sind Datenbanken?](#page-1-0) [Tabellen des Spiels](#page-5-0) [Zugriff auf Tabellen](#page-18-0) [Web-Schnittstelle](#page-25-0) [Schlussbemerkungen](#page-36-0)  $000$ 00000000000  $0000$ Web-Schnittstelle (1)

- Der Datenbank-Zugriff aus AppInventor geschieht über eine Web-Schnittstelle (am Institut entwickelt).
	- Diese besteht aus 11 kurzen PHP Programmen.

PHP wird häufig für server-seitige Web-Programmierung verwendet.

Man kann diese Programme aufrufen, indem man auf die entsprechende Webadresse zugreift.

Auch von AppInventor aus. Der Webserver führt die Programme dann aus, um eine vom Programm generierte Webseite zu liefern.

- Die Programme enthalten ihrerseits SQL-Anweisungen, um mit der Datenbank zu kommunizieren. Also Daten abzufragen bzw. Anderungen durchzuführen.
- Die Daten werden nicht wie normale Webseiten als HTML geliefert, sondern im Datenformat JSON.

AppInventor hat Bausteine, um Daten in diesem Format zu verarbeiten.

<span id="page-27-0"></span>[Was sind Datenbanken?](#page-1-0) [Tabellen des Spiels](#page-5-0) [Zugriff auf Tabellen](#page-18-0) [Web-Schnittstelle](#page-25-0) [Schlussbemerkungen](#page-36-0) 00000000000 000000  $0000$ Web-Schnittstelle (2)

**• Die Eingabe für die Programme (Parameter der Abfrage** oder Spielaktion) werden an die Webadresse angehängt:

> [http://appinventor.informatik.uni-halle.de/](http://appinventor.informatik.uni-halle.de/schemaverse-json-backend/my_player.php?username=alex_21&password=simple) [schemaverse-json-backend/my](http://appinventor.informatik.uni-halle.de/schemaverse-json-backend/my_player.php?username=alex_21&password=simple)\_player.php ?username=alex [21&password=simple](http://appinventor.informatik.uni-halle.de/schemaverse-json-backend/my_player.php?username=alex_21&password=simple)

- Die Komponenten der Webadresse (URI) sind:
	- Protokoll: http
	- Rechner: appinventor.informatik.uni-halle.de
	- Verzeichnis: schemaverse-json-backend
	- Programm: my\_player.php
	- Attribut-Wert-Paare, z.B. username=alex\_21.

Ein Web-Formular (Methode GET) erzeugt ebenfalls dieses Format.

<span id="page-28-0"></span>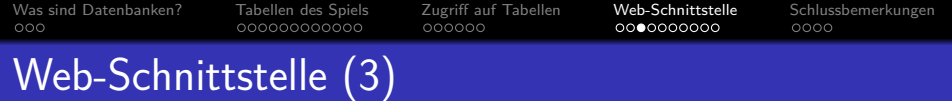

- **•** Sicherheitshinweis:
	- Einfache Lösung, die von AppInventor aus benutzbar ist.
	- Normal haben Passworte in Webadressen nichts zu suchen. Tauchen so z.B. in Bookmarks, History, Log-Dateien auf.
- Das Ergebnis wird JSON-codiert geliefert:

[{"id":"3","username":"alex\_21", "balance":"10000","fuel\_reserve":"100000"}]

"JavaScript Object Notation". Die äußeren Klammern [...] zeigen an, dass es eine Liste ist (in diesem Fall aber mit nur einem Element). Die inneren Klammern {...} zeigen ein Objekt mit Attribut-Wert-Paaren an. Diese Schachtelung entspricht einer Tabelle (jedes Objekt einer Zeile).

Man kann das mit jedem Web-Browser testen.

<span id="page-29-1"></span><span id="page-29-0"></span>Wenn der Server die richtigen Antwort-Kopfzeilen sendet, wird die Antwort vom Browser auch strukturiert formatiert dargestellt:

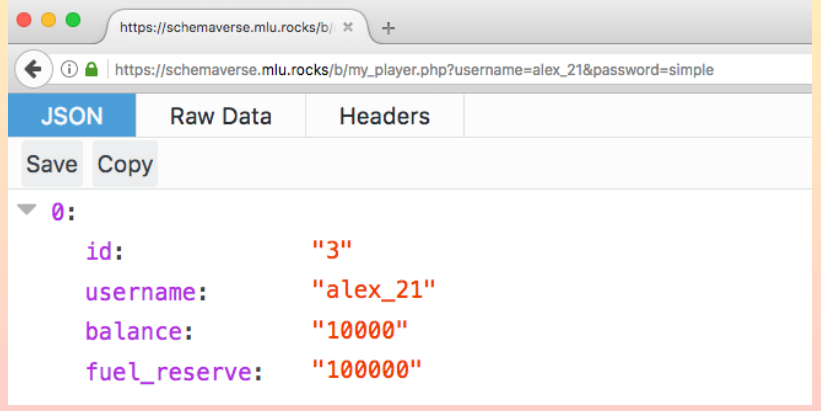

St[e](#page-28-0)fan Brass: Kurzeinführung in Datenbanken am Beispiel von Schemaverse 『ロトイラトイミトイミト 』 ミークへへ 30/41

<span id="page-30-0"></span>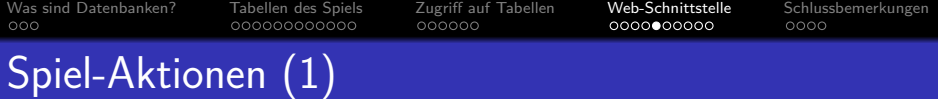

- Webseite mit Liste der PHP-Programme (u.a. Links): [http://appinventor.informatik.uni-halle.de/](http://appinventor.informatik.uni-halle.de/schemaverse-json-backend/schemaverse-summerbyte.html) [schemaverse-json-backend/schemaverse-summerbyte.html](http://appinventor.informatik.uni-halle.de/schemaverse-json-backend/schemaverse-summerbyte.html)
- **Diese enthält u.a. Webadressen für folgende Aktionen:** 
	- Bauen eines Raumschiffs (mit Parametern)
	- Raumschiff bewegen
	- Raumschiff auftanken
	- Eigenschaften eines Raumschiffes verbessern (Upgrade)
	- Auftrag für ein Raumschiff erteilen

MINE, ATTACK, REPAIR, NOACTION (d.h. Stop).

Zwischen Geld und Treibstoff konvertieren

<span id="page-31-0"></span>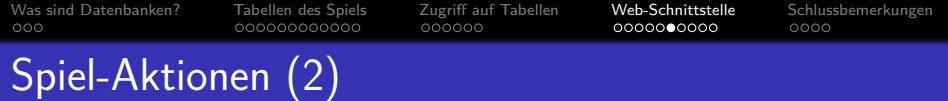

- Außerdem werden folgende Abfragen unterstützt:
	- Basisdaten des Spielers
	- Planeten des Spielers
	- Raumschiffe des Spielers
	- Planeten im Bereich eines Raumschiffes
	- Feindliche Raumschiffe im Bereich der eigenen Schiffe
- Man sucht sich jeweils heraus, wie das Programm heisst, und welche Parameter es benötigt.
	- Dann konstruiert man die entsprechende Webadresse.
	- Für diese Adresse erzeugt man einen Webzugriff.
	- Wenn die Antwort da ist, extrahiert man die Daten.

### <span id="page-32-0"></span>AppInventor: Web-Komponente (1)

#### <span id="page-32-1"></span>Um in AppInventor eine Anfrage zum Server zu senden,

- wird eine unsichtbare Web-Komponente (aus der Kategorie Connectivity) benötigt,
- o deren URL-Eigenschaft auf den gewünschten Einstiegspunkt und die zu übertragenden Daten festgelegt wird und
- abschließend mit Aufruf der GET-Methode abgesendet wird.

#### <span id="page-33-0"></span>AppInventor: Web-Komponente (2)

Die Web-Komponente befindet sich in der Palette des Designers in der Kategorie Connectivity und kann von dort per Drag&Drop in das Vorschaubild des Viewers kopiert werden.

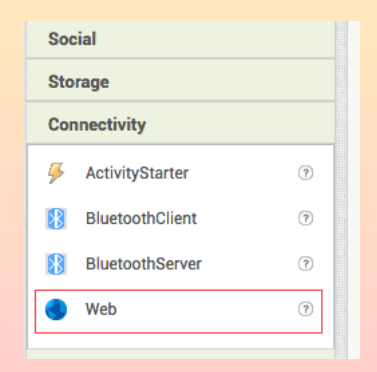

### <span id="page-34-0"></span>AppInventor: Web-Komponente (3)

Zuerst wird die URL durch Zusammenfügen mehrerer Zeichenketten erstellt (Konkatenation), danach die Anfrage mit dem Aufruf WebKomponente.Get abgesendet.

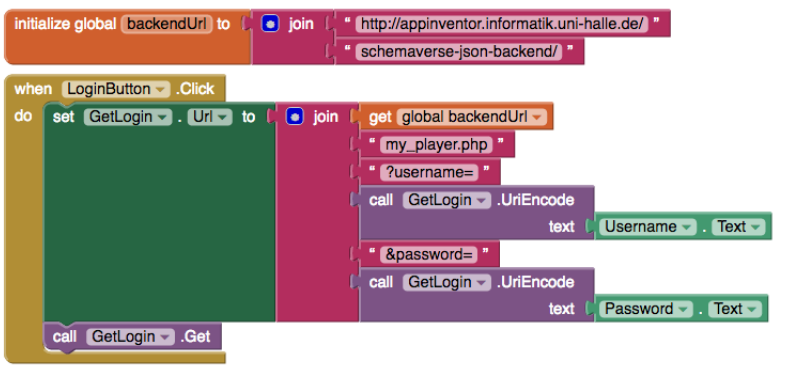

#### <span id="page-35-0"></span>AppInventor: Web-Komponente (4)

<span id="page-35-1"></span>Nachdem die Web-Komponente die Antwort des Servers geladen hat, löst diese das GotText-Ereignis aus. responseContent enthält den Antworttext.

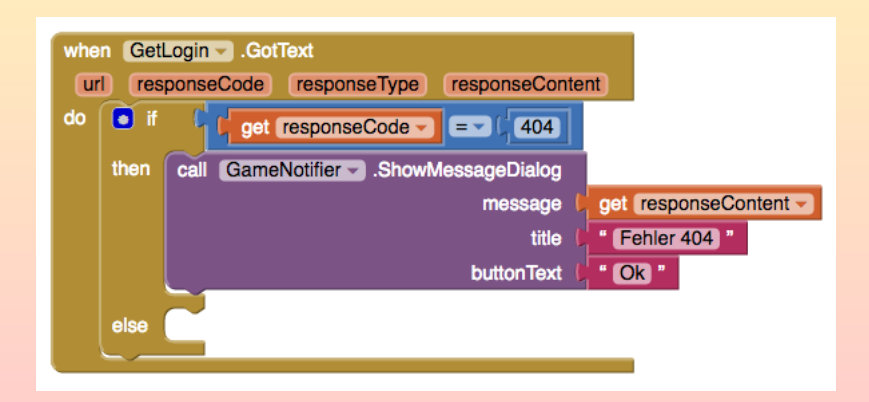

<span id="page-36-0"></span>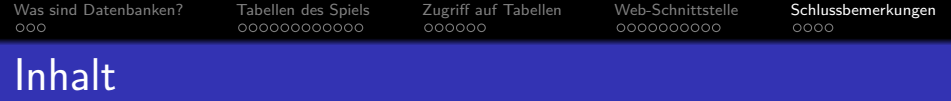

#### <sup>1</sup> [Was sind Datenbanken?](#page-1-0)

- [Tabellen des Spiels](#page-5-0)
- <sup>3</sup> [Zugriff auf Tabellen](#page-18-0)
- <sup>4</sup> [Web-Schnittstelle](#page-25-0)

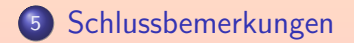

000000000000

 $000000$ 

000000000

### <span id="page-37-0"></span>Noch ein paar Tipps zum Spiel

Man erobert einen Planeten, indem man dort mehr Treibstoff abbaut als alle anderen.

Das gilt natürlich auch, wenn man der Einzige ist, der dort etwas abbaut.

Wenn man keinen Planeten mehr hat, kann man keine Raumschiffe mehr bauen.

> Raumschiffe können nur auf einem Planeten erbaut werden, den man besitzt. Man sollte zuerst also in den Treibstoff-Abbau auf dem Heimatplaneten investieren, und dort eine ganze Reihe von Raumschiffen (am besten mine\_limit) haben, die Treibstoff abbauen. Der Vorrat des Planeten ist allerdings nicht unbegrenzt (gelegentlich füllt das Spiel auch auf).

- Der Weltraum ist weit: Man muss ein Schiff aufrüsten, bevor man damit einen anderen Planeten erreichen kann.
- Um 0 Uhr beginnt eine neue Runde (alles wird gelöscht).

### <span id="page-38-0"></span>Datenbanken sind spannend weil ...

o sie für ganz viele verschiedene Anwendungen benötigt werden.

Informatik ist auch wegen der Anwendungen interessant. Fast nichts geht mehr ohne Computer. Speziell Datenbanken sind sehr nahe an den Anwendungen. Meine Lieblingsanwendung ist die Feuerwerkerei.

sie helfen, die reale Welt besser zu verstehen.

Man lernt, die für eine Aufgabe nötigen Daten zu erkennen und zu strukturieren.

**• dies auch eine Anwendung von mathematischer Logik ist.** 

Im Datenbankbereich kann man durchaus vieles mathematisch präzise definieren und Sätze beweisen.

- man hier mit großen Parallelrechnern mit Hunderten von Platten arbeiten kann.
- dieser Bereich nicht von Microsoft dominiert wird.

#### <span id="page-39-0"></span>Weitere Informationsquellen zum Spiel

- Entwickelt ca. 2009 von Joshua McDougall
- Vortrag des Autors bei der "PGCon PostgreSQL Conference for Users and Developers" (2012): [\[https://av.tib.eu/media/19035\]](https://av.tib.eu/media/19035) [\[https://www.youtube.com/watch?v=D-BqZ6ZnhUw\]](https://www.youtube.com/watch?v=D-BqZ6ZnhUw)

Englisch, ziemlich chaotisch, enthält aber interessante Informationen.

Offizielle Webseite: [\[https://schemaverse.com/\]](https://schemaverse.com/)

Tutorial als PDF (nicht ganz aktuell):

[https://schemaverse.com/Abstrct-TheSchemaverseGuide.pdf]

#### • Der Quellcode ist frei zugänglich:

[\[https://github.com/Abstrct/Schemaverse\]](https://github.com/Abstrct/Schemaverse) [\[https://github.com/Abstrct/Schemaverse/wiki/How-to-Install\]](https://github.com/Abstrct/Schemaverse/wiki/How-to-Install)

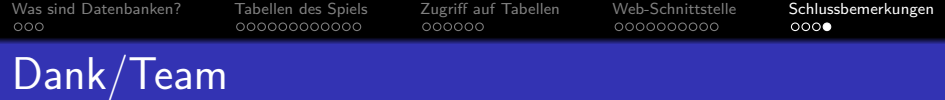

#### Diese SummerByte-Aufgabe wurde vorbereitet von:

#### • PD Dr. Alexander Hinneburg

Mitarbeiter der Datenbank-Gruppe, hält als "Privatdozent" (PD) eigene Vorlesungen, z.B. uber "Data Mining" und "Informationsvisualisierung". ¨ Hat das Spiel getestet und die PHP-Skripte entwickelt. Hat gerade Urlaub.

#### **o** Marcel Jähn

Fortgeschrittener Master-Student, Betreuer der SummerByte. Hat die Beispiel-App entwickelt und wird den Tag über helfen.

#### • Janis Dähne

Fortgeschrittener Master-Student, Betreuer der SummerByte. Administrator der PostgreSQL-Datenbank.

#### Felix Pahlow

Betreuer der SummerByte, FSR-Mitglied, Autor der Folien [30,](#page-29-1) [33–](#page-32-1)[36.](#page-35-1)

St[e](#page-39-0)fan Brass: Kurzeinführung in Datenbanken am Beispiel von Schemaverse 『ロトイラトイミトイミト』 ミークへ〜 41/41